## BLUETOOTH®/Wi-Fi

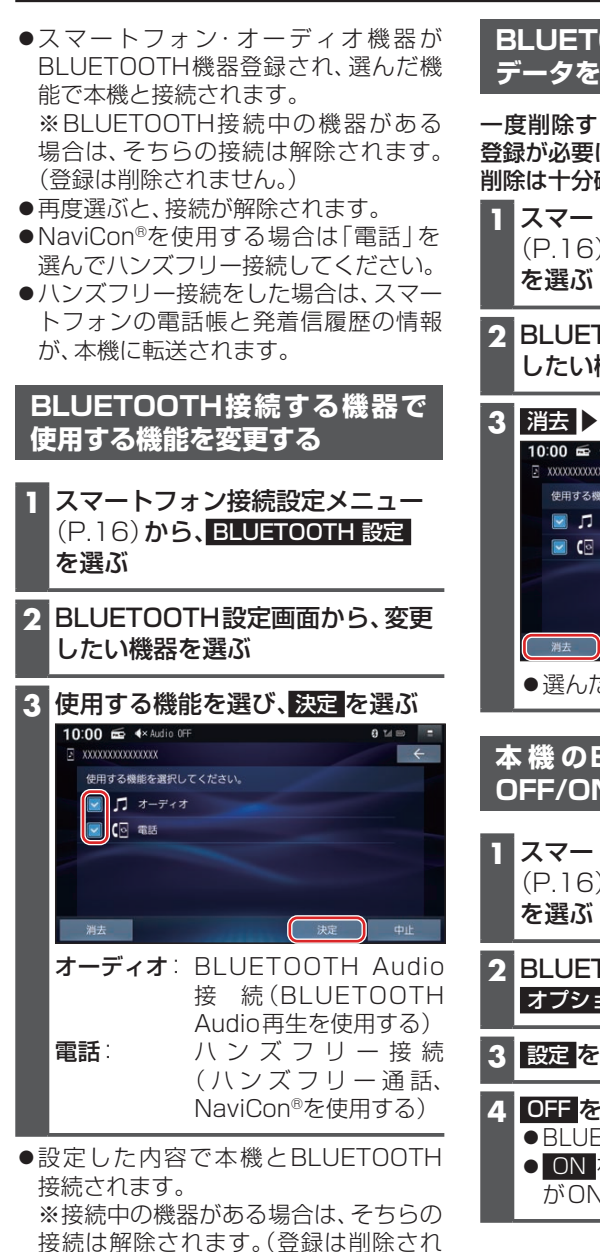

## **BLUETOOTH対応機器の登録 データを削除する**

一度削除するともとに戻せません。(再度 登録が必要になります。) 削除は十分確認のうえ行ってください。

- **1** スマートフォン接続設定メニュー (P.16)から、BLUETOOTH 設定
- **2** BLUETOOTH設定画面から、削除 したい機器を選ぶ

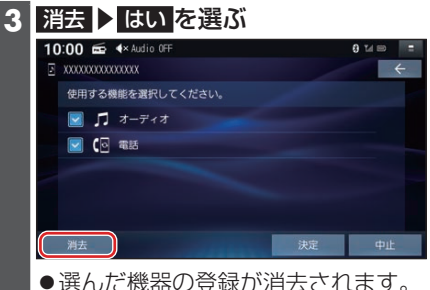

## **本 機 のBLUETOOTH 機 能 の OFF/ONを切り換える**

- **1** スマートフォン接続設定メニュー (P.16)から、BLUETOOTH 設定
- **2** BLUETOOTH設定画面から、. オプション を選ぶ
- **3** 設定 を選ぶ

## **4** OFF を選ぶ

- ●BLUETOOTH機能がOFFになります。 ● ON を選ぶと、BLUFTOOTH機能 がONになります。
- ません。) ●再度選ぶと、接続が解除されます。
- ●ハンズフリー接続する機器を変更した 場合、前の機器の電話帳と発着信履歴は 消去され、新しく接続したスマートフォ ンの電話帳と発着信履歴の情報が、本機 に転送(上書き)されます。